# **Windows**

### **Recommended Download**

#### [System Requirements](http://audacity.sourceforge.net/download/windows#sysreq)

Click the appropriate link below, which takes you to the SourceForge download page - don't "save link as.." or "save target as..". The SourceForge download should start automatically. If it does not, click the links in the orange panel marked "direct link" or "mirror". **Only these links and the automatic download are authorized versions of Audacity**. Disable any automatic download managers if the download is incorrect.

• Windows 98/ME/2000/XP/Vista: [Audacity 1.2.6 installer](http://audacity.sourceforge.net/latest/audacity-win/audacity-win-1.2.6.exe) (.exe file, 2.1 MB) - The latest version of the free Audacity audio editor. See [further information about Vista.](http://audacityteam.org/wiki/index.php?title=Windows_Vista_OS)

## **Optional Downloads**

- [LADSPA plugins 0.4.15 installer](http://audacity.sourceforge.net/beta/ladspa/ladspa-0.4.15.exe) (.exe file, 1.5 MB) over 90 plug-ins.
- [LAME MP3 encoder](http://audacity.sourceforge.net/help/faq?s=install&item=lame-mp3) Allows Audacity to export MP3 files.
- [VST Enabler](http://audacity.sourceforge.net/help/faq?s=install&item=vst-enabler) Allows Audacity to load VST plug-ins.
- [Plug-Ins](http://audacity.sourceforge.net/download/plugins) Download additional effects and filters.
- If you have trouble with your download, or need an older version of Audacity, try our [alternate download links](http://sourceforge.net/project/showfiles.php?group_id=6235) (older versions can be viewed by clicking on the appropriate package).
- Windows  $98/ME/2000/XP/V$  ista: [Audacity 1.2.6 zip file](http://audacity.sourceforge.net/latest/audacity-win-zip/audacity-win-1.2.6.zip) (3.0 MB) If you cannot run the installer because you are in a computer lab or other restricted environment, download and unzip this file instead.

#### **System Requirements**

Windows 95 and NT are not supported.

The values in the "Recommended RAM/processor speed" column below are for tasks like recording for an hour, or editing three 20 minute tracks simultaneously. The values in the "Minimum RAM/processor speed" column will be fine for smaller/shorter tasks, especially if unnecessary programs are closed.

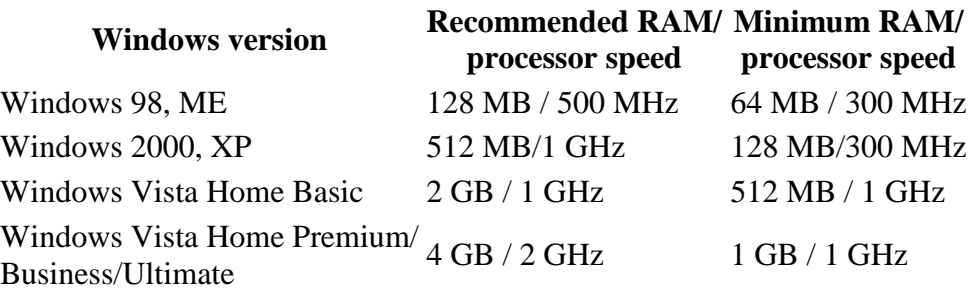

Generally, Audacity works best on computers meeting more than the minimum requirements in the table above. Where Audacity is to be used for lengthy multi-track projects, we recommend using Windows 2000, XP or Vista running on machines of substantially higher specification than the minimum stated above.

# **AUDACITY**

A fast multi-track audio editor and recorder for Linux, BSD, Mac OS, and Windows. Supports WAV, AIFF, Ogg, and MP3 formats. Features include envelope editing, mixing, built-in effects and plug-ins, all with unlimited undo

# **How to install AUDACITY**

- 1. Right click on the audacity-win-1.2.6
- 2. Click Extract All
- 3. Windows will show "Welcome to the Compressed (Zipped) Folder Extraction Wizard
- 4. Click Browse to extract the file to the appropriate directory or just
- 5. Click Next
- 6. Windows will show Extraction complete
- 7. Check Show extracted file
- 8. Click Finish
- 9. In the Audacity Folder Click AUDACITY icon
- 10. Windows will show Open File Security Warning
- 11. Click RUN
- 12. You can now do voice/audio recording